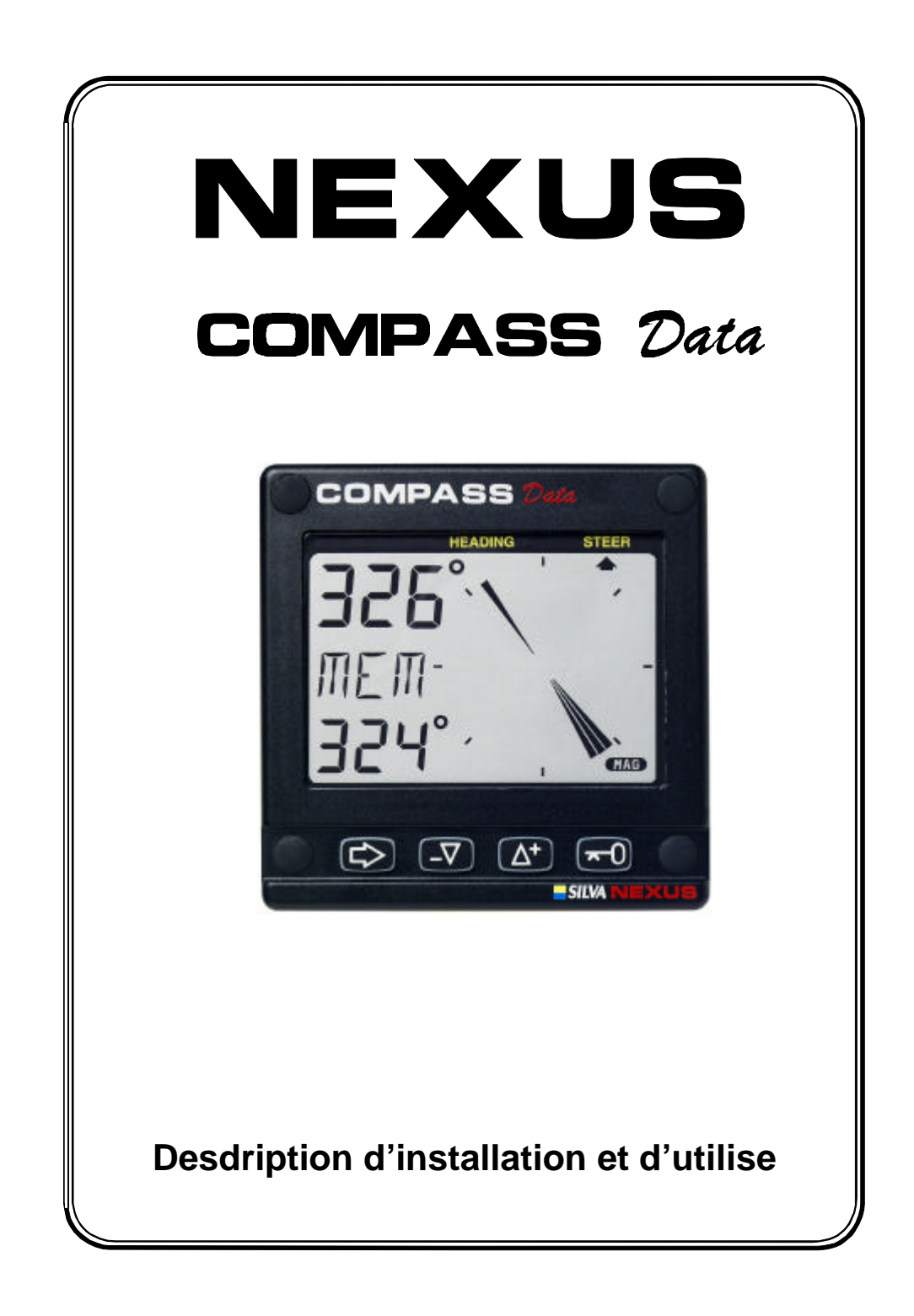

.

### **Introduction**

Merci d'avoir porté votre choix sur le Compass Data de Nexus. Que vous soyez plaisancier ou régatier, nous sommes convaincus que vous apprécierez les précieuses informations qu'il délivre. Conformez-vous s'il vous plaît aux instructions de montage et d'utilisation.

Si l'instrument doit être relié au réseau Nexus, il faudra connecter le capteur compas à la Centrale Nexus. Vous devrez alors changer la configuration. Voir Chapitre 5, Calibrage/Paramétrage.

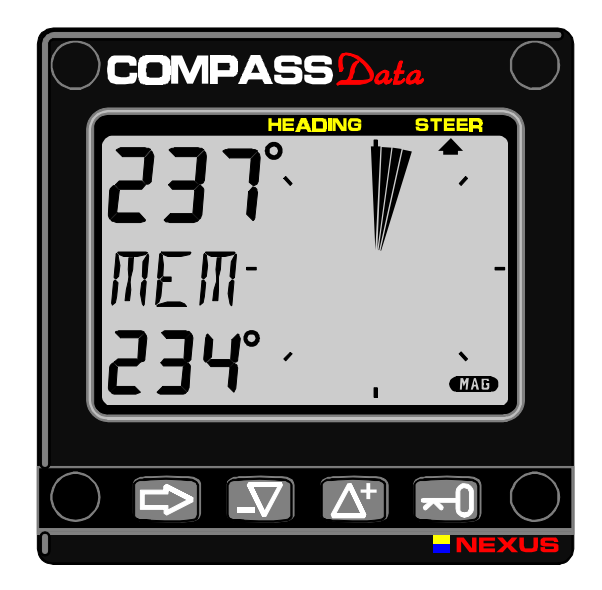

Ce manuel traite de l'instrument Compass Data de Nexus version 1. 00. **Edition: Oct 1997.**

# **TABLE DES MATIERES:**

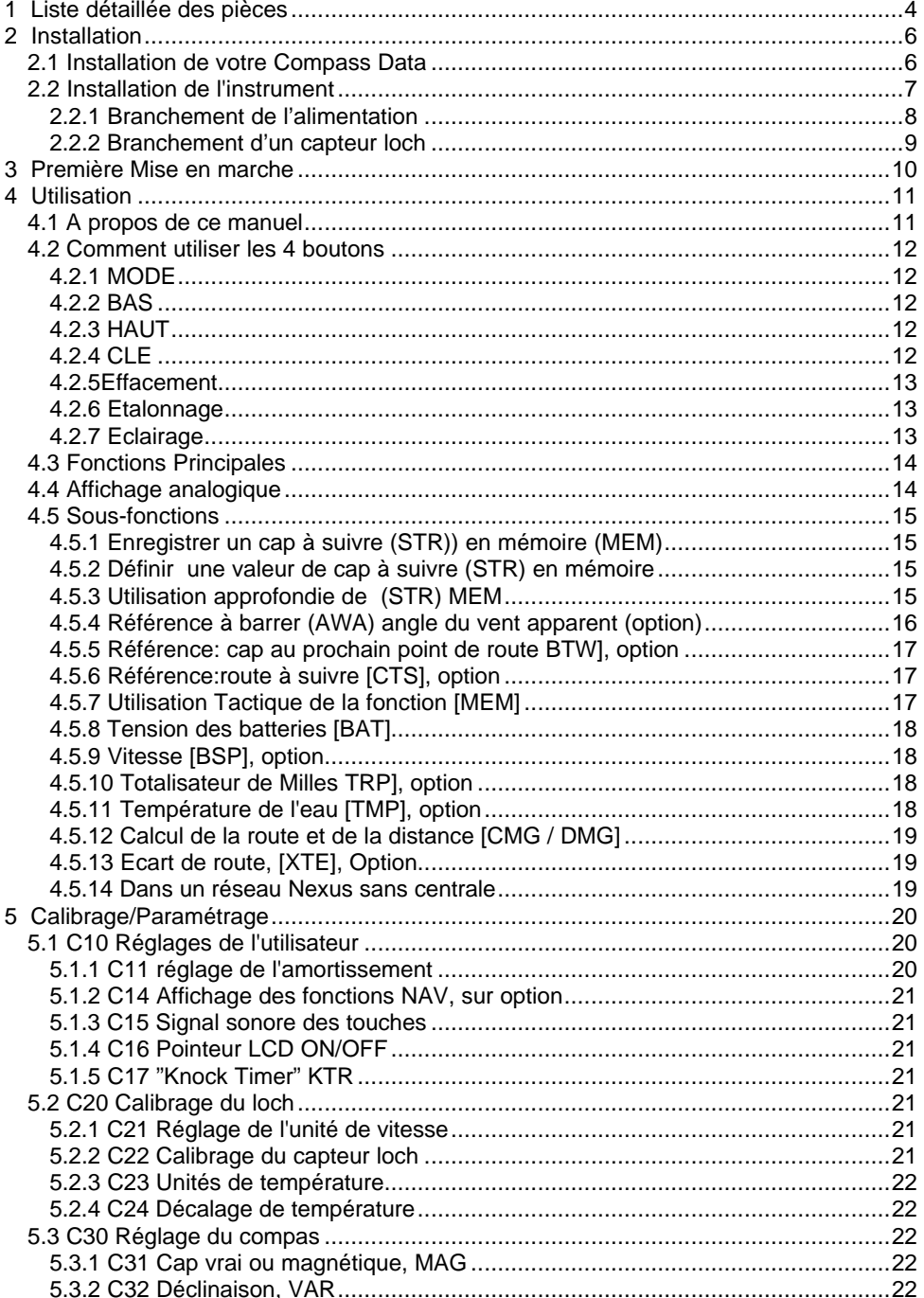

# TABLE DES MATIERES

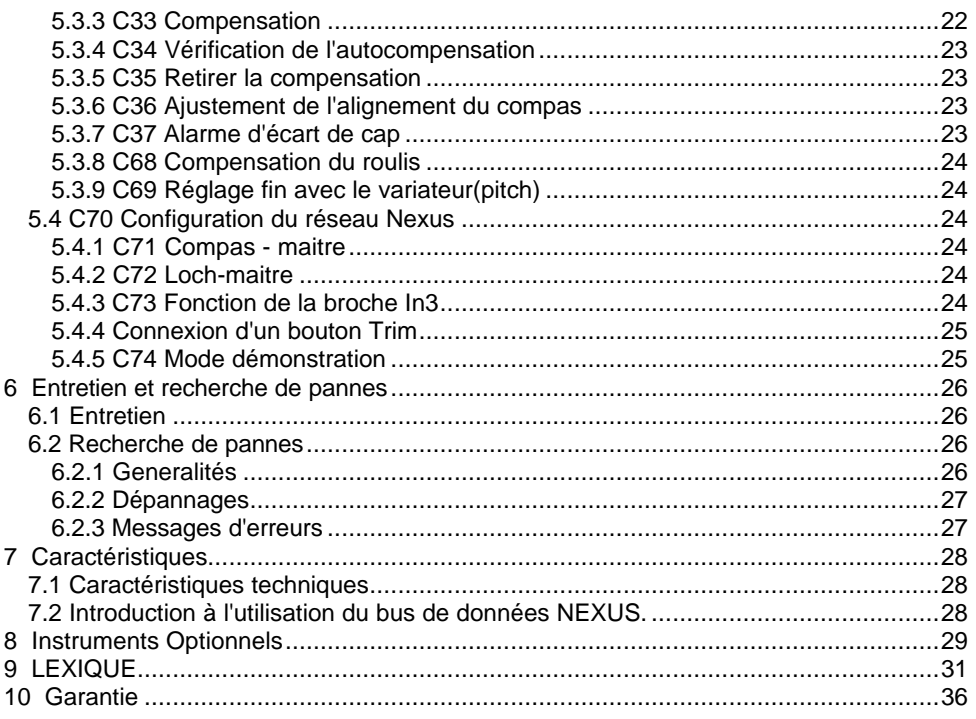

## **1 Liste détaillée des pièces**

Le Compass Data Nexus est livré avec le nécessaire de montage. Assurez vous qu'il ne manque aucune pièce lors de l'ouverture du colis.

### **L'instrument Compass Data Nexus**

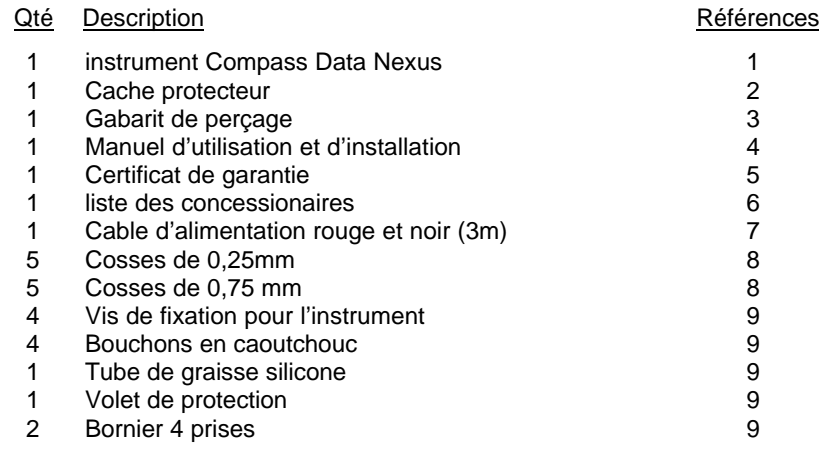

### **Pièces pour Compass Data Nexus complet avec capteur**

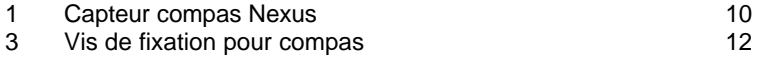

### **Enregistrement**

Après avoir vérifié la présence de toutes les pièces, prenez le temps de remplir le certificat de garantie, puis de l'envoyer à votre concessionnaire. Ce document lui sera d'un grand secours pour vous assister rapidement dans l'éventualité peu probable où vous rencontreriez des difficultés avec ce produit. Conservez votre facture. Vos acquisitions seront également entrées sur notre base de données clients de façon à vous envoyer automatiquement les catalogues de nos nouveaux produits sitôt édités.

**Français CONTENU:**

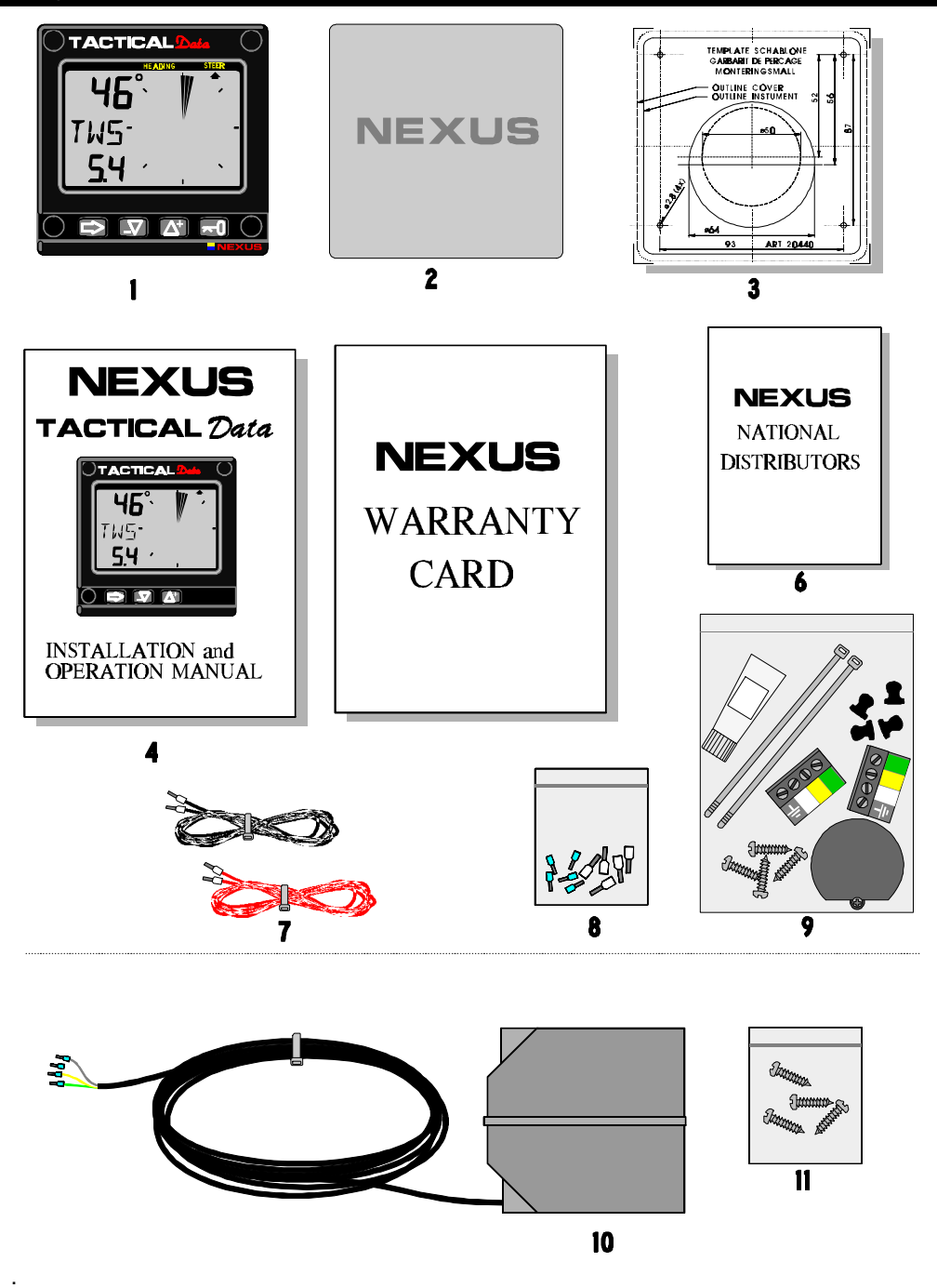

## **2: INSTALLATION Français**

## **2 Installation**

### **2.1 Installation de votre Compass Data**

Le capteur compas peut être connecté directement à l'instrument Compass Data Nexus ou encore en utilisant le kit de connection n°21453. Ce kit est utilisé lorsque le capteur loch Nexus est connecté de manière à obtenir un sytème Compass Data autonome, ne nécessitant pas l'utilisation d'une Centrale Nexus. Dans un système de centrale Nexus , vous devrez utiliser le Serveur Nexus qui dispose d'entrées et sorties NMEA sur lesquelles tous les capteurs devront être branchés. Toutes les informations y compris l'alimentation transiteront alors par un seul et même cable de réseau Nexus Ceci vous permettra une installation, un entretien et une assistance trés confortable.

### **Les six étapes pour installer votre appareil:**

- 1. Lire la notice d'installation et d'utilisation.
- 2. Réfléchir à l'endroit où vous allez installer le ou les capteurs et l'instrument.
- 3. Faire passer les cables.
- 4. Installer le ou les capteurs et l'instrument.
- 5. Faire une pause et vérifier votre installation.
- 6. Apprendre les fonctions de votre appareil et procéder au paramétrage.

**Avant de percer...** pensez à réaliser une installation aussi simple et discrète que le permet votre bateau. Prévoyez où installer les capteurs, le Serveur et les instruments. Pensez à réserver des espaces pour de futurs instruments.

### **Quelques précautions à prendre:**

- Ne pas couper les câbles trop court. Pensez à laisser une petite longueur de câble supplémentaire sur le Serveur et les instruments de façon à pouvoir le démonter sans avoir à débrancher toutes les connections.
- Ne pas appliquer de produit d'étanchéité derrière l'instrument. Le joint de ce dernier remplit parfaitement son office.
- Ne pas faire cheminer de câbles dans la cale où de l'eau pourrait se trouver.
- Ne pas faire cheminer de câbles à proximité de sources de lumière fluorescente, du moteur ou d'un poste de radio pour éviter les interférences électriques.
- Prenez votre temps. Une bonne installation est facile à réaliser.

### **Le matériel suivant est nécessaire:**

Pince coupante et pince à dénuder.

Tournevis cruciformes petits et grands modèles et petit tournevis plat. Scie à cloche de 63 mm pour évider l'emplacement des instruments. Forêt de 2.8 mm pour les trous de fixation dans le bois.

Forêt de 3.2 mm pour les trous de fixation dans la fibre de verre. Colliers plastique pour les câbles

Produit d'étanchéité au silicone pour montage sous-marin.

En cas de doute, prenez conseil auprès d'un technicien avisé.

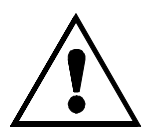

## **2.2 Installation de l'instrument**

• Placer le gabarit de perçage adhésif sur l'emplacement choisi. Percer les 4 trous de 2.8 mm. pour le bois ou 3.2 mm pour la fibre de verre. Utiliser une scie à cloche de 63 mm pour évider l'emplacement destiné à recevoir la prise de l'instrument. Oter le gabarit.

**Nota: ne pas percer les trous en utilisant l'instrument comme gabarit. Cela pourrait endommager les joints et provoquer des fuites. Dans ce cas, la garantie ne couvrirait pas votre appareil.**

- Brancher comme indiqué les 4 cosses au connecteur. Enduire de graisse au silicone toutes les parties indiquées dans le schéma. Faire cheminer le câble du Serveur vers l'instrument.
- Couper le câble à la longueur adéquate. Dégarnir la gaine du câble sur 35 mm. Dénuder les 3 fils sur 6 mm environ (le 4ème est la masse/écran). Sertir les 4 cosses sur les fils au moyen d'une pince plate.
- Brancher comme indiqué les 4 cosses au connecteur. Enduire de graisse au silicone toutes les parties indiquées dans le schéma.

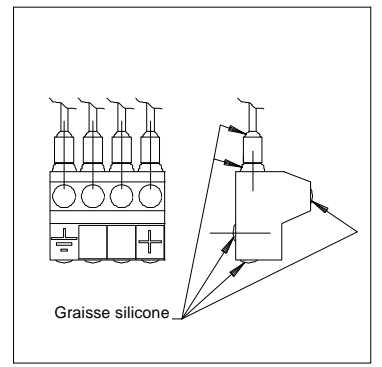

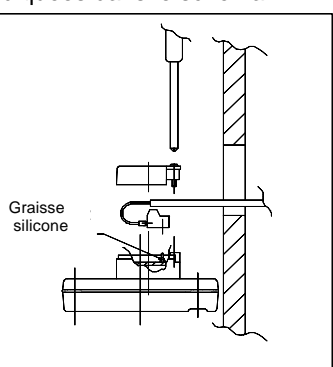

- Enduire toutes les connections ainsi que l'arrière de l'appareil avec la graisse au silicone. Enficher le connecteur sur les broches de l'appareil. Placez le câble dans les emplacements. Fixer le cache de protection arrière à l'aide de la vis.
- Présenter l'appareil face aux 4 trous de fixation.

**Nota: Serrer les 4 vis (en croix) de sorte que le joint soit comprimé régulièrement sur 1/3 de son épaisseur d'origine. Ceci est très important pour garantir une étanchéité parfaite.**

Placez les 4 bouchons de protection des vis.

## *Votre instrument est installé!*

## **2: INSTALLATION Français**

## **2.2.1 Branchement de l'alimentation**

Le cable d'alimentation est branché par l'intermédiaire d'un fusible , de la batterie ou du tableau électrique à l'instrument ou au Serveur Nexus. Un cable noir et un cable rouge sont fournis. **Attentión,** mettez C71 sur On (voir 5.5.1).

**Protéger le circuit en plaçant un fusible de 3 Amp entre la source électrique et l'instrument.**

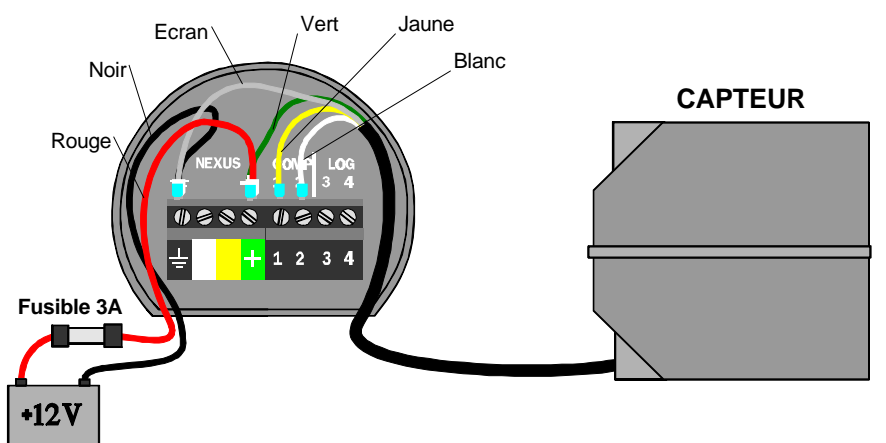

## **2.1.2 Connexion au réseau Nexus**

Si votre réseau Nexus comprend un Serveur, connectez le capteur au Serveur par le câble unique. **Attentión,** mettez C71 sur OFF (voir 5.5.1).

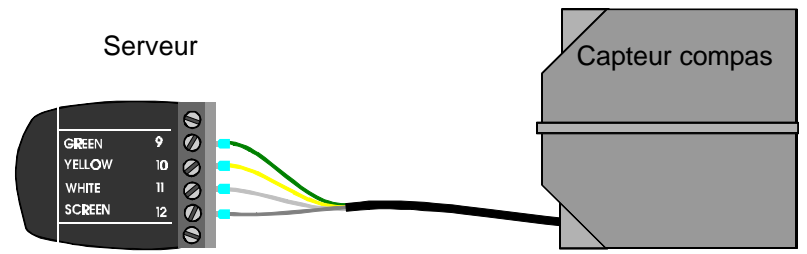

L'instrument sera alors connecté aux bornes 5, 6, 7 et 8 du Serveur ou n'importe quel autre instrument Nexus.

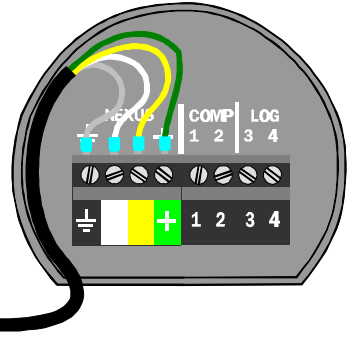

**De i'nstrument à la Centrale Nexus ou vers un autre instrument Nexus**

### **2.2.2 Branchement d'un capteur loch**

Si vous possédez un instrument loch tel que Nexus, Star, D-20, 2200 ou 220 vous pouvez connecter le câble de cet instrument sur la borne 4 du Compass Data.

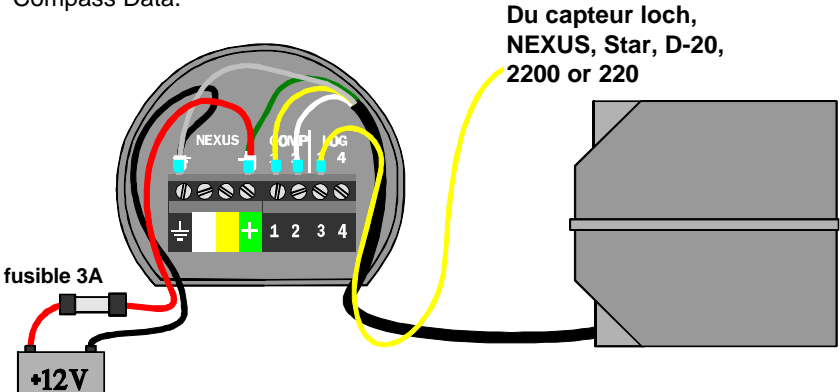

Si vous voulez simplement connecter un capteur loch, effectuez le branchement par l'intermédiaire du boîtier de connexion (Art. no 21453).

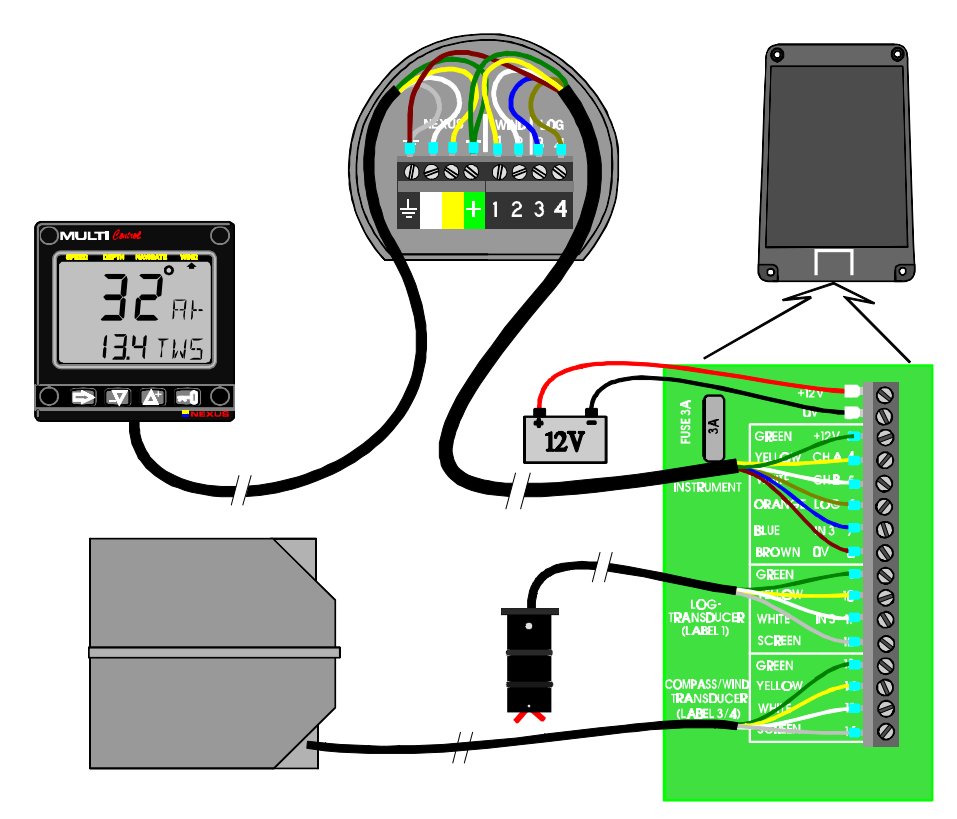

## **3: PREMIÉRE MISE EN MARCHE Français**

# **3 Première Mise en marche**

Aussitôt mis en marche, l'appareil effectue un auto test. L'écran affiche tous les segments, la version du logiciel et le numéro d'identification de l'instrument au sein du réseau NEXUS. Le numéro d'identification (ID number) est 8 lorsque le capteur est directement branché sur l'instrument et le menu C71 est sur « on » par défaut.

## **3.1 Initialisation de l'instrument dans un réseau Nexus:**

A la première mise en marche suivant l'installation, l'appareil vous demandera d'appuyer sur la touche **CLE** (PrESkey) pour donner un numéro d'identification logique à l'instrument dans le réseau NEXUS. Pour initialiser l'appareil, appuyer sur la touche **CLE** de tous les instruments digitaux, les un après les autres.

### **Note: Avant d'appuyer sur la touche KEY de l'instrument suivant, attendre l'affichage du message "Init OK".**

La centrale propose automatiquement le numéro 16 comme premier numéro d'identification, puis 17, et ainsi de suite. L'ordre dans lequel vous appuyez sur la touche **CLE** est celui dans lequel les numéros d'identification logiques seront attribués aux instruments du réseau NEXUS.

L'exemple indique que la version du logiciel est la version 1.0 et le numéro d'identification attribué à l'instrument, le numéro 16. Le numéro d'identification de votre instrument sera toujours 8 si le capteur compas est directement connecté à l'instrument. Si l'instrument est en répétiteur il peut avoir un numéro ID de 16 à plus.

## **3.2 Ré-initialisation de l'instrument**

S' il advenait par erreur que deux instruments aient le même numéro d'identification, des perturbations voire le blocage des informations sur le bus de données NEXUS pourraient se produire.

Pour ré-initialiser l'instrument, appuyer simultanément sur les touches **BAS** et **HAUT** lors de la séquence démarrage au moment où les numéros de version et d'identification sont affichés à l'écran. Le test est alors relancé sur tous les instruments et le système vous demandera d'appuyer sur la touche **CLE** de chaque instrument comme expliqué plus haut.

**Note!** En cas d'insuccès nous vous suggérons de débrancher tous les instruments sauf celui ayant le même numéro d'identification, et de répéter la procédure ci-dessus.

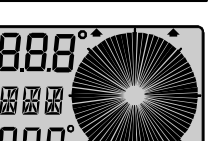

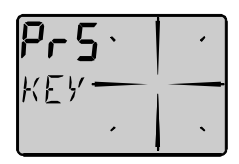

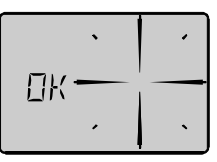

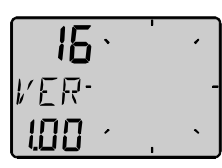

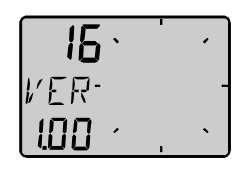

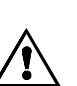

### **Français 4: UTILISATION**

### **4 Utilisation**

### **4.1 A propos de ce manuel**

- Chaque fois que référence est faite à une touche, **MODE** par exemple, le nom de cette dernière apparaît en caractères gras et en lettres capitales.
- Sauf instruction contraire, l'appui sur la touche est momentaneé.
- Chaque fonction citée est mentionnée entre parenthèses et si possible dans même format que l'affichage. Par exemple, (MEM).
- Ce manuel a été rédigé pour être compatible avec l'instrument Compass Data à partir de la version 1.0.

### **Nota!**

Nous avons essayé de rendre ce manuel attractif et d'un abord facile. Si toutefois certaines fonctions vous posent des problèmes n'hésitez pas à appeler votre concessionnaire.

## **4.2 Comment utiliser les 4 boutons**

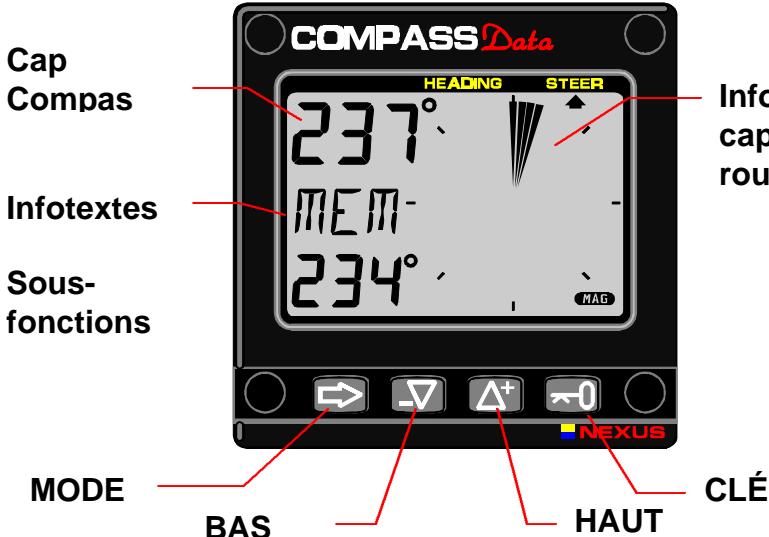

**Informations sur le cap à suivre, ou la route.**

### **4.2.1 MODE**

Un appui sur la touche **MODE** positionne la flèche sur la page suivante. Cette séquence se déroule selon un scénario circulaire, la progression étant d'une page pour chaque appui. La touche **MODE** est également utilisée pour déplacer le curseur en mode édition. Chaque appui sur **MODE** déplace le curseur à droite selon un scénario circulaire. Un appui simultané sur les touches **MODE** et **BAS** permet de revenir à

l'étape précédente. En mode édition, un appui prolongé (> 2 sec.) sur **MODE** vous fait quitter le mode.

### **4.2.2 BAS**

 Un appui sur cette touche donne accès à la fonstion secondaire suivante.En mode édition elle permet d'accéder au chiffre suivant.

### **4.2.3 HAUT**

Un appui sur cette touche donne accés à la fonction suivante En mode édition elle permet d'accéder au chiffre suivant.

### **4.2.4 CLE**

Un appui sur cette touche déverrouille un chiffre pour accéder au mode édition. Les chiffres concernés deviennent "actifs" (clignotent) et peuvent être édités par un appui sur **BAS**, **HAUT** et **MODE** à la demande. Le chiffre est ensuite verrouillé par un nouvel appui sur **CLE**.

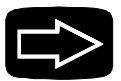

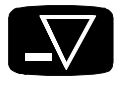

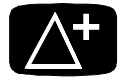

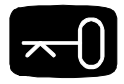

### **4: UTILISATION Français**

### **4.2.5 Effacement**

Pour effacer un chiffre appuyer simultanément sur **HAUT** et **BAS**.

### **4.2.6 Etalonnage**

Pour accéder au mode étalonnage, maintenir la touche **CLE** plus de 2 secondes. Pour revenir au mode principal, appuyer sur **CLE** lorsque l'infotexte (RET) s'affiche .

### **4.2.7 Eclairage**

L'écran et les 4 touches sont rétro-éclairés en rouge avec 4 niveaux d'intensité.

Pour accéder à la commande d'éclairage, maintenir un appui pendant + de deux secondes sur la touche **MODE**. L'indication clignotante (Lit Off) apparait et l'écran s'éclaire momentanément.

Le réglage des 4 niveaux de luminosité se fait par appuis successifs sur **HAUT**: **BAS** LOW (faible), MID (moyen), MAX (maximum) et OFF (éteint). Appuyer sur **CLE** pour confirmer votre sélection Le niveau sélectionné sera recopié par tous les instruments du réseau NEXUS . Lorsque l'éclairage est en service, l'éclairage d'un seul instrument ne peut être changé ou coupé.

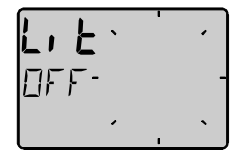

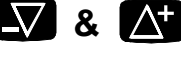

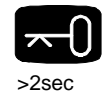

>2sec

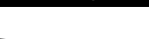

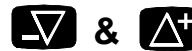

## **4.3 Fonctions Principales**

**La valeur en haut à gauche de l'écran est le cap. Vous pouvez choisir d'afficher un cap compas ou un cap vrai**. Lorsque vous êtes en cap compas l'inscription MAG (magnétique) apparait sur l'écran.

## **4.4 Affichage analogique**

Appuyez sur le bouton MODE pour passer du cap compas à la référence de cap à suivre. La flèche sur l'écran viendra se placer sous STEER .

- **HDC 360**° Le texte **HDC 360°** signifie que l'écran affiche le cap vrai ou magnétique sur une rosace de 360°
- **STR 60**° Le texte **STR 60°** signifie que la déviation par rapport à la route suivie est amplifiée trois fois sur une échelle de 60°. Sur l'échelle à 360° chaque secteur représente 5° et sur l'échelle à 60° chaque secteur représente 2°.

**En mode Compas chaque secteur représente 5°**

**En mode Steer trois secteurs représentent 5° d'erreur.**

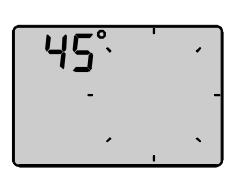

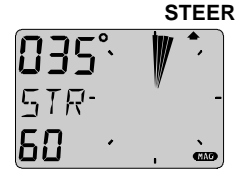

**HEADING**

## **4: UTILISATION Français**

### **4.5 Sous-fonctions**

Sélectionnez les sous-fonctions avec **HAUT** et **BAS**.

L'infotexte de la sous-fonction sélectionnée s'affiche à l'écran. Vous pouvez également mémoriser votre sous fonctions préférée et elle apparaitra à chaque allumage de l'écran.

Pressez sur **MODE** et **CLE** en même temps pour mémoriser cette sous-fonction. L'écran clignotera une fois ce qui vous confirmera que vous avez bien mémoriser la sous- fonction.

### **4.5.1 Enregistrer un cap à suivre (STR)) en mémoire (MEM)**

Le texte [STR] et [OFF] s'affiche. Cette fonction est utilisée pour mémoriser un cap à suivre

- **1.** Appuyez sur CLE pour enregistrer votre cap actuel comme cap à suivre. Le texte MEM s'affiche alors ainsi que votre cap à suivre mémorisé.
- **2.** Sélectionnez le mode STEER en appuyant sur **MODE.**

### **Le bateau est alors sur le bon cap lorsque le pointeur LCD est en position verticale. La valeur de la déviation par rapport au cap à suivre est matérialisée par un secteur rempli.**

Les segments LCD s'affichent un par un pour former un secteur de déviation de maximum +/- 30°.

**A chaque fois que vous rappuierez sur la touche CLE vous mémoriserez un nouveau cap à suivre.**

### **4.5.2 Définir une valeur de cap à suivre (STR) en mémoire**

Le texte [STR OFF] ou [MEM] (si activé), s'affiche.

- 1. Appuyez sur **HAUT** et **BAS** en même temps. Le texte [OFF] ou [MEM] clignote.
- 1. Sélectionnez [MEM] avec **HAUT** ou **BAS** et appuyez sur la **CLE**, maintenant une copie de votre cap actuel clignote ce qui vous permet d' ajuster le cap à suivre.
- 2. Utilisez **HAUT** et **BAS** pour changer la valeur, utilisez MODE pour atteindre le prochain nombre.Validez la valeur avec **CLE**.
- 3. Sélectionnez le mode ) STEER) appuyant sur **MODE**.

**La fonction MEM peut être utilisée en course car elle permet de rentrer à la fois en mémoire une valeur pour tribord amure et une autre pour babord amure. Voir chapitre 4.4.7 utilisation en course.**

### **4.5.3 Utilisation approfondie de (STR) MEM**

Le texte [STR] et [OFF] s'affiche.

Appuyez sur **BAS** et **HAUT** en même temps**.** Le texte [OFF] ou [MEM] clignote, sélectionnez une des quatres références de barre disponibles [MEM], [AWA], [BTW] , [CTS] ou [OFF] et appuyez sur **CLE**.

Chaque fonction est expliquée en détails. La fonction [STR] est une fonction du réseau Nexus, c'est à dire qu'elle transmettra la référence à barrer aux autres instruments Nexus. Les informations sur la référence

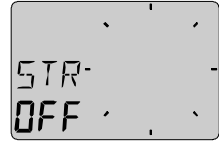

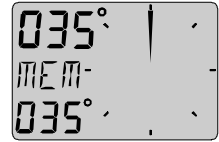

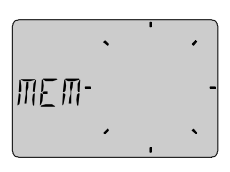

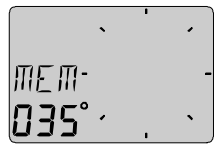

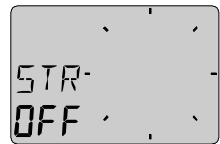

### **4: UTILISATION Français**

à barrer transmises aux autres instruments fonctionnent comme dans l'instrument **STEER Pilot.**

L'instrument est spécialement conçu pour afficher les informations de barre ou d'angle du vent de la manière la plus efficace. Vous pouvez également utilisez un ou plusieurs boutons TRIM pour enregistrer une référence.Pour pouvoir utiliser la référence à barrer angle du vent apparent (AWA), vous devez utiliser la girouette anémomètre Wind Data Nexus, ou encore une centrale Nexus avec un capteur girouette..Pour les fonctions [BTW] et [CTS] il vous faudra utiliser un GPS Nexus ou tout autre GPS NMEA, Decca,Loran.

D'autre part si vous êtes équipé d'un pilote automatique Nexus, et qu'il soit activé, vous pouvez changer le cap ou bien l'angle du vent en utilisant la fonction (STR)

**Vous ne pouvez pas engager ou désengager le pilote automatique avec STR, utilisez le donc avec précaution .**

### **4.5.4 Référence à barrer (AWA) angle du vent apparent (option)**

Le texte [STR] et [OFF] s'affiche.

Cette fonction peut-être utilisée pour naviguer à un angle constant par rapport au vent apparent, dans ce cas le cap compas doit être choisi comme deuxième priorité.

Appuyez sur **BAS** et **HAUT** en même temps. Le texte [OFF], [MEM] ou la fonction choisie clignote, sélectionnez [AWA] et appuyez sur la **CLE**. Une copie de l'angle du vent actuel clignote, appuyez sur **CLE** pour accepter, ou entrer un autre angle de vent, puis confirmer par la **CLE**. Vous devez voir maintenant le texte **clignoter avec un pointeur à gauche ou à droite selon l'amure.** appuyez juste sur CLE une nouvelle fois pour vérifier l'angle du vent apparent mémorisé.Exemple, vous avez enregistrer un angle de remontée au vent de 40°.

**Le bateau navigue selon le bon angle du vent mémorisé lorsque le pointeur LCD est en position verticale et ne représente qu'un trait. Une déviation par rapport à l'angle du vent est matérialisée par un secteur plein. Si vous naviguez trop loffé les segments apparaissent du côté au vent du pointeur LCD et sous le vent quand vous êtes trop abattu.**

La référence d'angle du vent apparent [AWA] peut également être transmise à tous les instruments Nexus. Le STEER Pilot vous permet de voir votre déviation par rapport à votre référence.

La fonction AWA peut aussi être utilisée comme une alarme avant un empannage, ou encore pour garder la meilleure vitesse quand vous naviguez abattu.

Quand la fonction [AWA] est sélectionnée le texte [WA] clignote avec un pointeur à gauche ou à droite. Cette fonction permet d'éxécuter un virement de bord automatique si vous êtes équipé du pilote automatique Nexus (Il doit être activé pour une référence de vent). Utilisez **HAUT** et **BAS** pour changer la direction du pointeur **WA** puis pressez sur **CLE**. Votre pilote automatique Nexus éxécutera alors un virement de bord automatique.

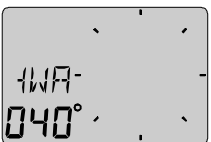

### **Français 4: UTILISATION**

### **4.5.5 Référence: cap au prochain point de route ]BTW], option**

### Le texte [OFF] ou [MEM] s'affiche.

Cette fonction de barre vous donne le cap à suivre , vrai ou magnétique, pour atteindre le prochain point de route ou WayPoint. Elle ne peut fonctionnée qu'avec un GPS ou un Decca/ Loran connecté au réseau Nexus (au Serveur ou à l'instrument GPS).

Appuyez sur **HAUT** et **BAS** en même temps. The text **OFF, MEM** ou la fonction précédente clignote, sélectionnez [BTW] et appuyez sur **CLE**,

La nouvelle référence à suivre est immédiatement calculée [BTW].

### **4.5.6 Référence:route à suivre [CTS], option**

Le texte [OFF] ou [MEM] s'affiche.

Cette fonction de barre vous donne le cap à suivre, vrai ou magnétique, pour atteindre le prochain point de route ou WayPoint., Elle prend en compte la dérive, c'est pourquoi elle permet de suivre une route. Elle ne peut fonctionnée qu'avec un GPS ou un Decca/ Loran connecté au réseau Nexus (au Serveur ou à l'instrument GPS).Un capteur loch Nexus doit bien entendu être connecté également.

Appuyez sur **HAUT** et **BAS** en même temps. The text **OFF, MEM** ou la fonction précédente clignote, sélectionnez [BTW] et appuyez sur **CLE**,

La référence de barre [CTS] est automatiquement calculée.

### **Avertissement !**

Même si votre compas est compensé, la fonction CTS ne vous donnera qu'une valeur approximative de la meilleure route à suivre:

**En effet même si la fonction (CTS) vous donne la route à suivre la plus courte, vous devrez prendre en considération la marée qui influence bien évidemment la dérive de votre bateau.**

### **4.5.7 Utilisation Tactique de la fonction [MEM]**

Sur un parcours lorsque vous remontez au vent ou bien lorsque vous descendez dans le vent, la fonction [MEM] vous perment de connaitre les variations du vent. Les oscillations du secteur du vent c'est à dire les refusantes ou les adonnantes, même les plus faibles, vous sont signalées. Il vous appartient alors de prendre vous même une décision tactique: virer de bord ou bien rester sur la même amure.

Le Compass Data gardera automatiquement la référence que vous aurez rentré préalablementen mémoire grace à la fonction [MEM], que vous soyez babord ou tribord amure. Il faut pour cela qu'il y ait une différence d'au moins 45° entre les deux réference en mémoire.

Il exiiste une nouvelle fonction sur le Compass Data appelée Knock TimeR [KTR], qui vous indique depuis combìen de secondes vous naviguez dans une refusante. Les fonctions [MEM] et [KTR] vous permettront de suìvre au mieux les variations du vent en régate sur un parcours. Ceci non seulement en temps. « Quand dois-je virer de bord ? », mais aussi en valeur: « Quelle est la valeur de la refusante qui vient de se produire ? »

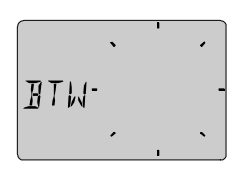

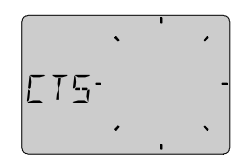

### **4: UTILISATION Français**

### **Comment ca marche?**

Lorsque vous êtes sur le bon cap en fonction d'un secteur de vent donné, appuyez sur **CLE** (ou sur le bouton trim) pour mettre en mémoire votre cap actuel [MEM]. Votre cap actuel sera constament comparé avec le cap que vous venez de renter en mémoire dans la fonction [MEM]. Il apparait à l'écran, matérialisé par les secteurs LCD et les deux valeurs comparées. Chaque fois que vous appuyerez sur **CLE** (ou sur le bouton trim) une nouvelle référence sera mise en mémoire.

### **Comment utiliser la fonction [MEM]**

Qauand vous naviguez à une vitesse optimum et que vous avez bien réglé vos voiles, appuyez sur **CLE** (ou sur le bouton trim). Le Compass Data enregistre alors votre cap actuel en mémoire. C'est la référence. Si une adonnante survient appuyez de nouveau sur **CLE** (ou sur le bouton trim), mais si vous entrez dans une refusante supérieure à 5° ou 10°, virer de bord. En sortie de virement, réglez à nouveau vos voiles et lorsque vous atteignez la vitesse optimum appuyez de nouveau sur **CLE** (ou sur le bouton trim). Vous venez d'entrer en mémoire une nouvelle référence. En cas d'adonnante appuyez sur sur **CLE** (ou sur le bouton trim), par contre en cas de refusante, virer de bord. Votre référence préalablement mise en mémoire s'affichera automatiquement.

### **De plus de Knock Timer [KTR]**

Le Timer ou chrono doit d'abord être activé. Pour cela il vous faudra rentrer dans le programme de calibrage C17, afin de régler un certain angle. Cet angle peut-être l'angle maximum de remontrée au vent que vous considérez être le meilleur pour votre bateau ou bien encore le meilleur angle par rapport au sur un bord de largue. Voir aussi le chapitre calibrage [KTR] pour plus d'informations.

### **4.5.8 Tension des batteries [BAT]**

 Le texte [BAT] affiche la tension des batteries. Cette tension est calculée à l'intérieur de l'instrument, elle ne tient pas compte d'une éventuelle chute de tension dans le circuit.

### **4.5.9 Vitesse [BSP], option**

Le texte [BSP] affiche la vitesse du bateau (vitesse de l'eau). Le texte [BSP] peut être associé à différentes unités (KTS), (KMH) or (MPH).

### **En option vous pouvez ajouter ou retirer les fonctions trip (TRP] et température de l'eau [TMP]. Voir paramétrage/calibrage.**

### **4.5.10 Totalisateur de Milles TRP], option**

Le texte [TRP] affiche la valeur de 0.00 to 99.9 en Milles nautiques, ou en kilometres ou en miles. Aprés 99,9 le compteur revient à zéro. Remettez votre compteur à zéro en appuyant sur **HAUT** et **BAS** à la fois.

### **4.5.11 Température de l'eau [TMP], option**

Le texte [TMP] affiche la température de l'eau en Celsius ou en Fahrenheit. Cette fonction nécessite un capteur loch Nexus ou Star.

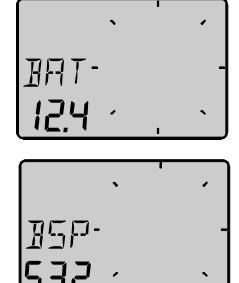

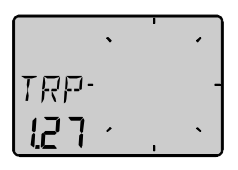

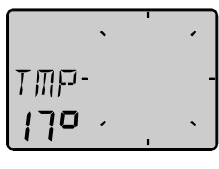

### **4.5.12 Calcul de la route et de la distance [CMG / DMG]**

Cette fonction nécessite à a fois les capteurs loch et compas. Le texte [CMG] (Course Made Good) s'affiche tout d'abord, puisaprés quelques secondes [DMG] (Distance Made Good) s'affiche. Les deux fonctions alternent. Lorsque l'instrument est allumé les fonctions CMG/DMG sont vides. Puis, les deux fonctions calculeront la distance moyenne parcourue[DMG] et la route moyenne suivie [CMG], depuis le départ ou une remise à zéro.

Vous pouvez annuler ou recommencer le calcul de la distance et de la route manuellement en appuyant sur **HAUT** et **BAS** à la fois.

### **4.5.13 Ecart de route, [XTE], Option**

Pour activer cette fonction, paramétrez NAV = On C14 (voir 5.1.4). Le texte [XTE] s'afficheun court instant, alors un bateau symbolique apparait d'un côté de laroute qui est matérialisée par 3 traits verticaux.

Votre bateau apparait à babord ou à tribord de la route. La distance par rapport à la route choisie s'affiche également dans l'unité que vous aurez paramétrée.

### **4.5.14 Dans un réseau Nexus sans centrale**

L'instrument Compass Data peut être utilisé dans un réseau Nexus réduit en asociation avec un capteur speed/loch., un répétiteur multi ou un instrument analogique et ceci sans Serveur.

Lorsque vous connectez les capteurs loch et girouette au Compass Data , nous vous conseillons d'utiliser le kit de connexion art n°21453.Dans ce cas un unique cable transmettra les données des instruments au kit de connexion. D'autres instruments Nexus peuvent être connectés directement au Compass Data. Un cable d"alimentation/données Nexus ira alors aux autres instruments tel qu'un Multi ou un loch. (Voir 2.1.4).

Si vous utilisez le Compass Data avec plus de trois capteurs, nous vous conseillons d' utiliser dans ce cas la centrale Nexus. Un cable Nexus d'alimentation/données est utilisé pour connecter tous les instruments. Vous disposerez alors des entrées et sorties NMEA O183. Les informations sur la profondeur (par exemple) pourront être répétés sur plusieurs instruments du réseau Nexus.

### **Les fonctions supplémentaires offertes par le réseau Nexus:**

Lorsque vous utilisez le compte à rebours de départ de course sur le Multi ou bien si vous utilisez un loch, un compte à rebours graphique, matérialisé par la rose à 360° apparaitra dans les 60 dernières secondes.

Dans cet exemple vous êtes à 45 secondes avant le départ.

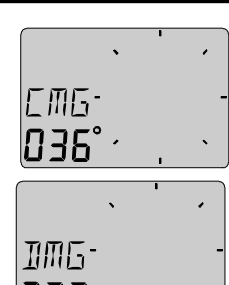

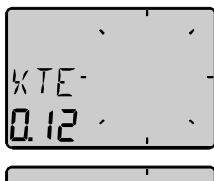

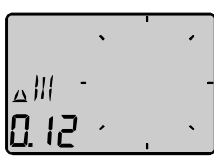

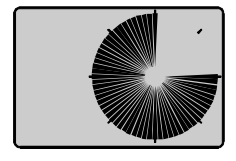

## **Français 4: UTILISATION**

## **5: CALIBRAGE/PARAMETRAGE Français**

## **5 Calibrage/Paramétrage**

Pour obtenir le maximum de votre instrument Nexus, il est important de l'étalonner et de le régler soigneusement. Les valeurs sont sauvegardées dans une mémoire non volatile.

Pour accéder au mode étalonnage, maintenir une pression supérieure à 2 secondes sur la touche **CLE**. Pour sélectionner un code d'étalonnage, utiliser **BAS**, **HAUT** et **MODE** à la demande.

Pour revenir au mode d'utilisation normal, appuyer sur **CLE** alors que l'infotext (rEt) est affiché.

### **Les procédures étalonnage sont divisées en quatres groupes:**

C10 - C17 = USR, réglages de l'utilisateur C20 - C24 = BSP, calibrage du capteur loch et température de l'eau. C30 - C37 = HDC, calibrage du compas. C70 - C74 = CON, configuration du réseau Nexus. Appuyer sur **CLE** pour changer une valeur d'étalonnage. Pour sélectionner une valeur d'étalonnage, utiliser **BAS**, **HAUT** et **MODE** à la demande.

Pour verouiller la valeur sélectionnée, appuyer sur **CLE**.

## **5.1 C10 Réglages de l'utilisateur**

Pour retourner au mode normal, quand le texte [rET] apparait.

## **5.1.1 C11 réglage de l'amortissement**

L'amortissement affectera l'angle du vent, la vitesse du vent, la vitesse du bateau et le VMG. L'amortissement peut être réglé dans une fourchette allant de d0 (0s) à d9 (1'20).

Pour changer de valeur, appuyer sur **CLE**, utiliser les touches **HAUT** ou **BAS**, puis confirmer votre choix par un nouvel appui sur **CLE**.

### **C13 Affichage vitesse bateau, totalisateur journalier et température, sur option**

Sur OFF, les fonctions sont effacées de l'écran. L'instrument COMPASS Data peut encore faire office de Serveur dans le réseau Nexus, transmettant les informations loch et température aux autres instruments du réseau Nexus sans que l'information soit affichée sur l'instrument.

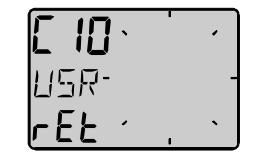

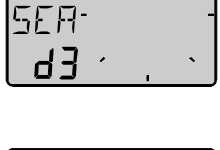

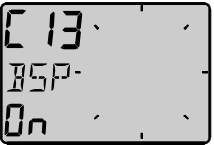

### **Français 5: CALIBRAGE/PARAMETRAGE**

### **5.1.2 C14 Affichage des fonctions NAV, sur option**

Les fonctions NAV ne sont accéssibles que si le Compass Data est connecté au sein d'un réseau Nexus à un compas et à un navigateur. La sélection (NAV On) fera bénéficier l'instrument des fonctions décrites dans le réseau Nexus, en 4.6.

### **5.1.3 C15 Signal sonore des touches**

Sur On, un beep se fera entendre pour chaque appui sur une touche. Sur Off pas de beep.

### **5.1.4 C16 Pointeur LCD ON/OFF**

En réglant sur ON la fonction REF ceci permettra de placer un pointeur LCD de référence sur la rosace , trés utile pour avoir un repère à la barre. Quand REF est sur OFF, aucun pointeur n'apparaitra. Lorsqu'il est sur ON et qu'un cap à suivre est mémorisé,le pointeur clignotera lentement et s'arrêtera lorsque vous serez sur le bon cap.

### **5.1.5 C17 "Knock Timer" KTR**

Le **Knock Timer** est une fonction trés utile en régate qui vous aidera à décider quand vous devez virer de bord. Quand elle est activée un repère sonore et visuel apparait sur l'écran lorsque vous naviguez trop loffé. Lorsque l'angle de virement est réglé à 00°, la fonction est sur OFF. Exemple, quand KTR est réglé à 15° et que vous êtes depuis plus de 5 secondes en dehors ("Knock") de votre angle de plus de 15° un signal retenti et apparait , vous avertissant qu'il est temps de virer de bord.. Lire également le chapitre 4.5.2. utilisation tactique de **MEM**.

### **5.2 C20 Calibrage du loch**

Pour retourner au mode normal appuyez sur **CLE** quand [rET]s'affiche.

### **5.2.1 C21 Réglage de l'unité de vitesse**

Les unités de vitesse sont: knots (KTS), km/h (K/h) ou miles/h (m/h).

### **5.2.2 C22Calibrage du capteur loch**

La valeur d'étalonnage pour la vitesse et la distance devra être comprise dans la fourchette (1.00 - 1.99).

Pour effectuer l'étalonnage, faire parcourir au bateau une distance connue à vitesse normale.

Comparer cette distance avec celle affichée au totalisateur journalier. Calculer la valeur de l'étalonnage en appliquant la formule suivante:

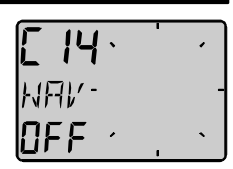

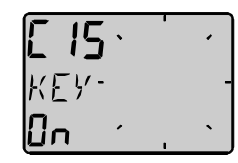

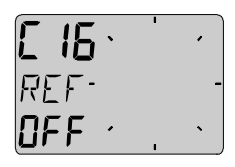

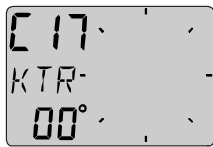

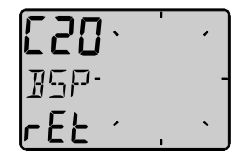

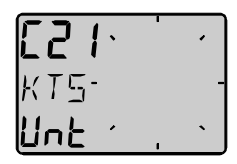

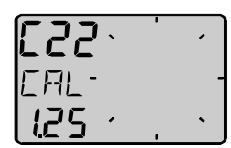

## **5: CALIBRAGE/PARAMETRAGE Français**

distance vraie sur carte: **T** distance sur le totalisateur du loch: **L** valeur d'étalonnage actuelle : **C** nouvelle valeur d'étalonnage: **N**

En présence de courant, naviguez sur un cap vrai (alignement) en faisant un aller et un retour (si possible 1 Mille), puis divisez la distance lu sur le totalisateur par deux.

**Si le Compass Data est installé dans un réseau Nexus qui comporte un loch déjà calibré, ce n'est pas nécessaire de procéder à un nouveau calibrage.**

## **5.2.3 C23 Unités de température**

Sélectionnez les degrés Celsius [**C**] ou les degrés Fahrenheit [**F**].

## **5.2.4 C24 Décalage de température**

L'adjonction d'une valeur positive ou négative (-) affectera l'affichage de la température.

# **5.3 C30 Réglage du compas**

Pour revenir au mode normal, appuyer sur **CLE** quand l'infotext (rET) est affiché..

## **5.3.1 C31Cap vrai ou magnétique, MAG**

Cette fonction n'est active que si l'instrument est connecté au réseau Nexus. Avec (MAG On) seront affichés le cap, la route et la direction

magnétique du vent. L'indication LCD est (MAG) **WAG**. Sélectionner (OFF) pour obtenir cesinformations en vrai.

# **5.3.2 C32 Déclinaison, VAR**

Régler le sens de la déclinaison en premier lieu, c'est à dire (+E) (Est) ou (W) (Ouest), puis entrer la valeur en 1/10 de degré.

## **5.3.3 C33 Compensation**

Cette fonction est utilisée pour compenser votre compas.Il faut faire un tour complet avec votre bateau par temps calme.Pour commencer appuyez sur **CLE**. Le texte [DEV] clignote et un pointeur LCD matérialise סוח ז

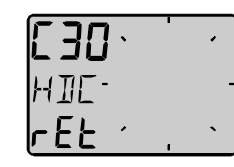

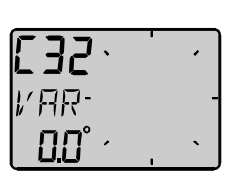

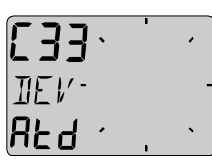

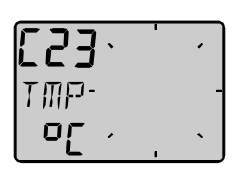

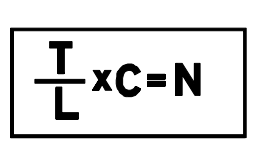

## **Français 5: CALIBRAGE/PARAMETRAGE**

votre progression jusqu'à la fin du tour. Lorsque vous aurez fait au moins 360°,appuyez de nouveau sur **CLE**, le texte [DEV Atd] s'affiche à nouveau. Si ERR 17 apparait, c'est que l'autocompensation n'a pas été complète, et que vous avez appuyez un peu tôt sur CLE. Dans ce cas faites un peu plus d'un tour., Si le réglage échoue à nouveau c'est que votre compas subit une déviation trés forte.

### **5.3.4 C34 Vérification de l'autocompensation**

Cette fonction permet de vérifier l'autocompensation. Refaites un tour complet avec votre bateau comme en 5.3.3., mais cette fois dans le sens inverse . (toujours par temps calme)

Le texte [CHK]clignote et un pointeur LCD vous montre votre progression jusqu'à la fin du tour. Lorsque vous avez terminé votre 360° appuyez à nouveau sur **CLE**, le texte [CHK Atd] doit apparaitre, si jamais, ERR 17 ou ERR 19 apparait, cela signifie que la différence d'autocompensation entre vos deux manoeuvres est trop grande.Recommencez et si vous avez toujours ERR 19, recommencez une autocompensation du début. Si la vérification est bonne, le compas gardera en mémoire le résultat moyen entre la manoeuvre de compensation et celle de la vérification.

### **5.3.5 C35 Retirer la compensation**

Si vous préférez pour certaines raisons retirer l'autocompensation, appuyez sur **CLE** lorsque [CLR Atd] s'affiche, puis appuyez de nouveau sur **CLE** quand **YES** s'affiche,ou alors choisissez **NO** avec **HAUT** or **BAS**, puis **CLE**.

## **5.3.6 C36 Ajustement de l'alignement du compas**

Cette fonction permet de régler le compas lorsqu'il persiste à donner une erreur de cap. Dans ce cas c'est qu'il n'est pas monté exactement dans l'alignement du bateau. ( Heureusement, il n'est pas nécessaire de monter le compas sur la ligne de foi du bateau). Assurez vous que l'autocompensation a bien été effectué, sinon vous ne pourrez pas savoir quelle est la différence entre la déviation du compas et l'erreur d'alignement. Le compas peut -être installé à 180° ,mais jamais à 90° de la ligne de foi du bateau.

Appuyez sur CLE et ajustez [ADJ] l'angle d'erreur. Si vous voulez ajouter 5°, entrer 005.Si vous vous retirer 5°, entrer 355 (360-5).

### **5.3.7 C37 Alarme d'écart de cap**

Cette fonction permet de déclencher une alarme quand le cap moyen du bateau n'est pas celui du cap à suivre. Le texte [OCA OFF]s'affiche.Appuyez sur **CLE** pour entrer l'écart de cap maximum permis, puis appuyez de nouveau sur **CLE**. Cette fonction se déclenche au bout de 30 secondes , pour éviter un déclenchement incessant par gros temps. Pour désactiver cette fonction entrez 00.

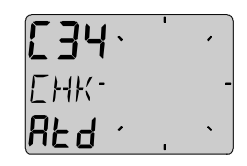

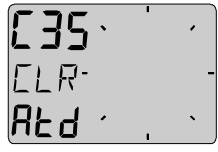

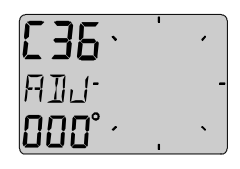

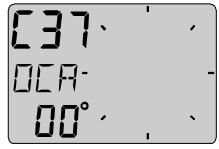

### **5.3.8 C68 Compensation du roulis**

Cette compensation fonctionne uniquement si le roulis a été selectionné en C73 (Vous devez sortir et entrer Roll en C73.)

Installez le capteur de roulis selon les instructions. En ajustant la compensation du roulis l'écran doit afficher 00° quand le bateau est horizontal. En entrant un signe - devant la valeur le roulis diminuera. Si la compensation ne comporte pas de signe -, le roulis augmentera. Lorsqu' un cateur de roulis est connecté, la vitesse ainsi que l'angle du vent peuvent être compensés, ce qui augmente la précision de la girouette anémomètre.

Au moment où nous éditons cette notice d'utilisation le capteur de roulis n'est pas encore disponible.

### **5.3.9 C69 Réglage fin avec le variateur(pitch)**

Cette fonction est activée seulement si **Roll** est entré en C73 (Vous devez sortir et entrer le calibrage à nouveau quand C73 est en **Roll**).

Réglage du pitch. Installez le capteur pitch selon les instructions. Réglez le pitch de manière à ce qu'il soit à 00° quand le bateau est à l'horizontal. En entrant un signe - devant la valeur le roulis diminuera. Si la compensation ne comporte pas de signe -, le roulis augmentera. Au moment où nous éditons cette notice d'utilisation le capteur de roulis n'est pas encore disponible.

### **5.4 C70 Configuration du réseau Nexus**

Pour retourner au mode normal, appuyez sur **CLE** quand le texte [rET]s'affiche. Dans cette configuration, vous indiquez au réseau Nexus où vous avez connecté les capteurs loch et vent.

Ceci est important car vous pourriez être amené à connecter des capteurs sur le Serveur au lieu de les connecter sur l'instrument.

### **5.4.1 C71 Compas - maitre**

**[On]** = Le capteur compas est connecté au Compass Data. **[OFF] =**La girouette-anémomètre est connectée au Serveur Nexus.

### **5.4.2 C72 Loch-maitre**

**[On]** = Le capteur loch est connecté au Compass Data. **[OFF] =** Le capteur loch est connecté au Serveur nexus.

### **5.4.3 C73 Fonction de la broche In3**

Sélectionne la fonction de la broche 3. Les fonctions suivantes sont disponibles: Si d'autres fonctions telles que la température de l'eau sont seléctionnées vous devrez connecter le capteur loch Nexus au ou encore à l'instrument Wind Data.

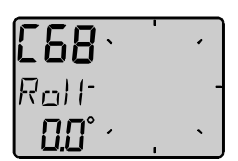

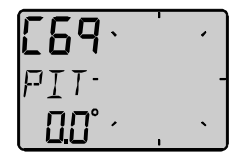

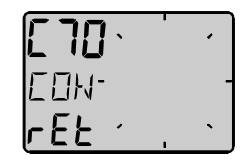

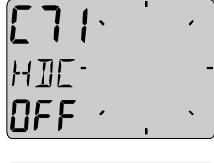

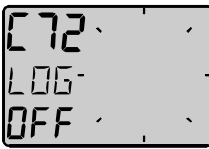

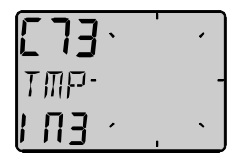

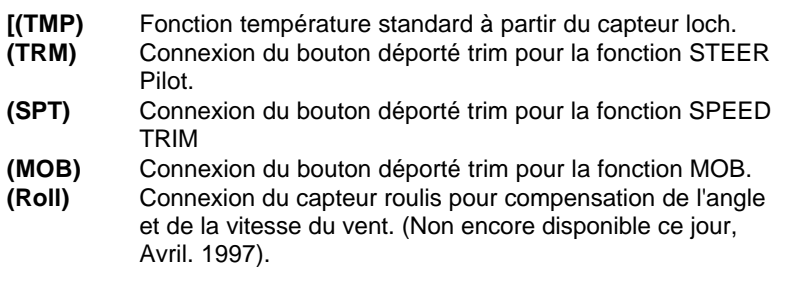

A partir de la sélection roll, des modifications ultérieures d'étalonnage peuvent être faites sur l'angle de décalage. Voir C68 5.3.8. Vous pouvez encore utiliser la température de l'eau en connectant le capteur loch au Serveur.

Lorsque la vitesse Trim [TRM]est séléctionnée, en appuyant sur le bouton externe Trim (option) vous transmettez la valeur enregistrée à tout le réseau Nexus. Si vous avez besoin d'une mémoire vitesse et d'une mémoire cap, la meilleure configuration est de connecter un bouton Trim au Compass Data (vitesse) et un autre sur le Serveur Nexus( cap). Vous pourrez alors mémoriser vitesse et cap indépendamment.

### **5.4.4 Connexion d'un bouton Trim**

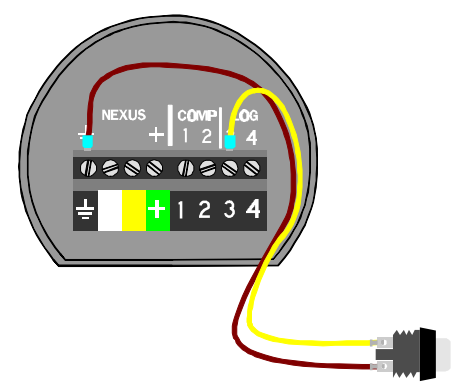

Vous conformer au schéma.Il est possible de connecter plusieurs boutons en parallèle, par exemple un à bâbord et un à tribord.

Référence bouton: **19763**

### **5.4.5 C74 Mode démonstration**

L'instrument Compass Data possède un mode de démonstration intégré. Dans ce mode toutes les valeurs sont simulées. Nous vous conseillons de vous familiariser avec l'instrument en utilisant ce mode.

Toutes les 7 secondes l'infotext DEM s'affichera pour vous rappeler que vous êtes en démonstration.

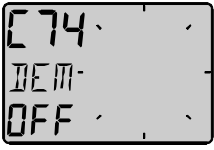

## **6 Entretien et recherche de pannes**

## **6.1 Entretien**

- Nettoyer l'instrument avec une solution savonneuse douce et rincer avec de l'eau.
- Ne pas utiliser de détergents et d'appareils de lavage à haute pression.

Au moins une fois par an, vérifier toutes les connections et appliquer de la pâte au silicone sur chacune d'entre elles.

Placez le capot de protection lorsque l'instrument n'est pas utilisé. Stockage des capteurs et instruments pour de longues périodes de non utilisation: Il est conseillé de démonter instruments et capteurs, et de les stocker à l'abri à température ambiante.

## **6.2 Recherche de pannes**

- Avant de contacter votre concessionnaire NEXUS, et afin de l'orienter dans sa recherche de panne, vérifiez les points suivants et relevez:
- Tous les instruments et capteurs, y compris leur numéro de logiciel.
- Le numéro du logiciel du Serveur.
- Les numéros d'identification du bus de données du réseau NEXUS pour chaque instrument (affiché à la mise en marche).

## **6.2.1 Generalités**

Dans la plupart des cas, les pannes sont dues à de mauvaises connections ou installations. Par conséquence vérifiez toujours les points suivants:

- L'installation et les connections ont été réalisées en conformité avec les instructions de montage, (§ 2.1.1).
- Les bornes à vis sont soigneusement serrées.
- Absence de corrosion sur les contacts. Pas d'extrémité de fils dénudées causes de courts circuits.
- Pas de câbles pincés ou usés.
- Tension de la batterie suffisante, au moins 10 Volts.
- Fusible non fondu et disjoncteur fermé.
- Fusible adéquat. Deux instruments ne doivent pas avoir le même numéro d'identification, (§ 3).
- L'amortissement du cap et de la vitesse doit être le même sur chaque instrument (l'amortissement est entré séparément sur chaque instrument).

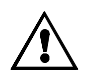

## **Français 6: ENTRETIEN ET RECHERCHE DE PANNES**

## **6.2.2 Dépannages**

## **1. Compas: Pas d'affichage [ --- ] ou mauvais cap**

- Vérifier que le paramétrage C71 est adéquat avec voutre installation
- Vérifier que la déclinaison magnétique soit bien prise en compte.
- Assurez vous que l'autocompensation a été effectué.
- Vérifiez la déviation subit par le compas.
- Assurez vous que le capteur soit correctement aligné, (see C54, 5.4.4).

## **2 Fonctions vitesse et distance: Pas d'affichage [ --- ]**

- C13 doit être sur ON. Voir 5.1.3.
- Vérifiez que C72 soit en accord avec votre installation.
- Vérifier que la roue à aubes soit bien dégagée de toute sorte de débris.
- Vérifiez qu'il n'y ait pa sd'antifouling sur les parties sensibles du capteur.

## **6.2.3 Messages d'erreurs**

### **Les Messages d'erreur suivants peuvent apparaitre à l'écran:**

- **ERR 2** Absence de réseau, vérifier le code de couleurs des connexions
- **ERR 3** Absence de données réseau pendant un laps de temps.
- **ERR 10** Erreur de distance due à un mauvais étalonnage, par exemple 430°.
- **ERR 11** Commande à distance hors service.
- **ERR 17** Déclinaison trop faible
- **ERR 18** Autocompensation non achevée
- **ERR 19** Erreur d'autocompensation, recommencez..

Si d'aures messages d'erreur apparaissent contactez votre revendeur Silva.

## **7 Caractéristiques**

### **7.1 Caractéristiques techniques**

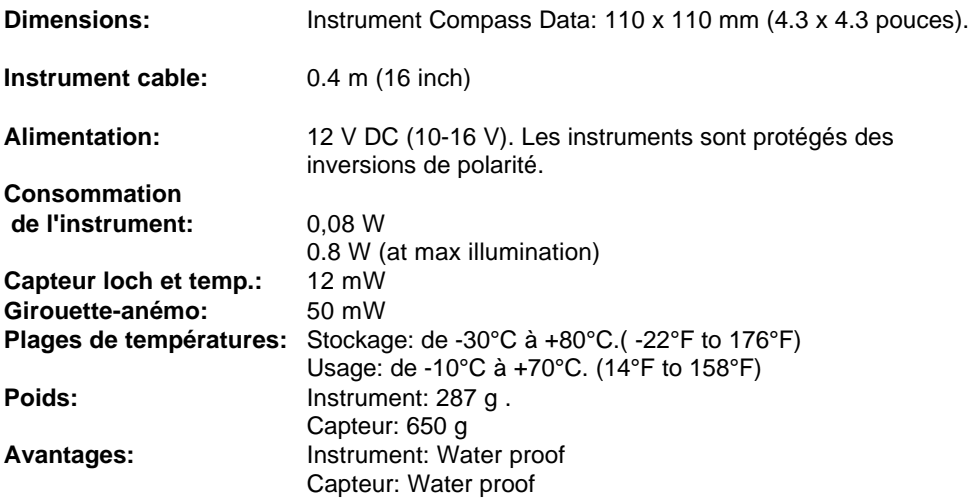

### **Approbation Communauté Européenne CE**

Les produits sont conformes aux exigences EMC ( Compatibilité Electromagnétique) en terme d'immunité et d'émission selon la norme EN 50 08-1.

### **7.2 Introduction à l'utilisation du bus de données NEXUS**.

### **Introduction:**

Le bus de données NEXUS est un bus de données multi émetteur multi récepteur spécialement conçu pour des applications à la navigation maritime. Il utilise le standard RS485 avec jusqu'à 32 émetteurs et /ou récepteurs pour former un réseau local. Les données sont transmises en synchronisation avec 1 bit de départ, 8 bits de données, 1 bit de parité, 2 bits d'arrêt à la vitesse de 9600 bauds.

### **Politique d'utilisation:**

Le bus de données NEXUS est accessible aux nouveaux utilisateurs et applications avec licence a avec ou sans droits d'entrée. Toutefois, le bus de données est propriété du constructeur, ce qui signifie que les caractéristiques doivent être suivies dans le but de protéger les engagements du constructeur envers les performances et la sécurité du bus de données NEXUS.

Dans la plupart des applications PC, l'interface duplex intégral (Art. no 21248) sera un outil indispensable pour contrôler les données en temps réel, éditer et mémoriser des points de route vers le fichier PC ou vers le Serveur et/ou le GPS NEXUS. L'interface est livré avec un câble de connexion du PC vers le Serveur, les instruments NEXUS et/ou le GPS NEXUS. Un connecteur à 9 pôles D-sub sera connecté sur le port RS232 du PC.

### **Français 8: EQUIPEMENTS OPTIONNELS**

## **8 Instruments Optionnels**

Vous trouverez ci-dessous une liste d'équipements optionnels disponibles. Votre concessionnaire NEXUS est en mesure de vous donner toute information utile quant à ces équipements.

### **Art. No. Ensembles complets NEXUS**:

- 20445-3 Instrument Multi avec Serveur
- 20445-1 Loch/speedo avec capteur
- 20445-2 Sondeur avec capteur
- 21033-1 GPS Navigator, complet avec instrument et antenne
- 21440 Wind Data instrument avec girouette anémomètre.

### **Répétiteurs digitaux NEXUS:**

- 20445-4 Multi
- 21032 GPS Navigator, Nexus/NMEA
- 20445-5 Pilote automatique Autopilot
- 21210 Remote Control, Nexuscommande à distance
- 21434-1 Compass Data

### **Répétiteurs analogiques NEXUS:**

- 20550-1 Girouette, anémomètre
- 20550-2 Angle de barre
- 20550-6 Compas
- 20550-3 Loch, 0-16 KTS
- 20550-4 Loch, 0-50 KTS
- 20550-5 Sondeur, 0-200 m
- 20550-7 Sondeur, 0-600 FT
- 20550-8 Vitesse Trim
- 20550-9 Indicateur d'angle de safran

### **Capteurs Nexus:**

- 20700 Loch/temp, 0 30 KTS, retractable, 8 m (26 ft) de cable
- 20711-2 Sondeur , 0.8 150 m (2.6-490 ft), retractable, 3 + 8 m
- $(10 + 26$  ft) de cable.
- 20721 Unité haut de mat, 22 m ( 72 ft) de cable
- 20860 Compas Fluxgate , 8 m (26 ft) de cable
- 21000 Antenne GPS, Nexus/NMEA, fixe, 10 m ( 33 ft) de cable
- 21117 GPS Compas XL 1000, portable
- 21170 GPS Navigator XL300, portable

### **Pilote Automatique hydraulique Inboard Nexus**

- Unité centrale
- Pompe hydraulique
- Levier avec valves et cylindres
- Transmetteur d'angle de barre

### **Autres accéssoires Nexus**

- Maxi repeater NMEA, chiffres jaunes
- Maxi repeater via NMEA, chiffres rouges
- Support simple pour Maxi repeater
- Support double pour Maxi repeater
- Interface NEXUS FD. Interface PC avec câble de 1 m (3.3 ft).

Comprenant une disquette 3½ pouces avec logiciel d'édition de points de route,<br>tionnaire de bus de données et interface NMEA

programme gestionnaire de bus de

- Bouton poussoir pour fonction tactique et homme à la mer
- Capteur roue à aubes hautes vitesses, jusqu'à 40 KTS
- Kit de montage intérieur coque pour sonde
- Kit de montage sonde en bronze
- Tableau de bord aluminium pour 6 instruments NEXUS
- 18500 Tableau de bord aluminium pour 6 instruments NEXUS
- Connecteur passe-pont 4 pôles
- Connecteur 4 pôles
- 67400-15 Support d'ajustement de 15° pour unité haut de mat.
- Boite de connection pour instrument Wind Data

## **9 LEXIQUE**

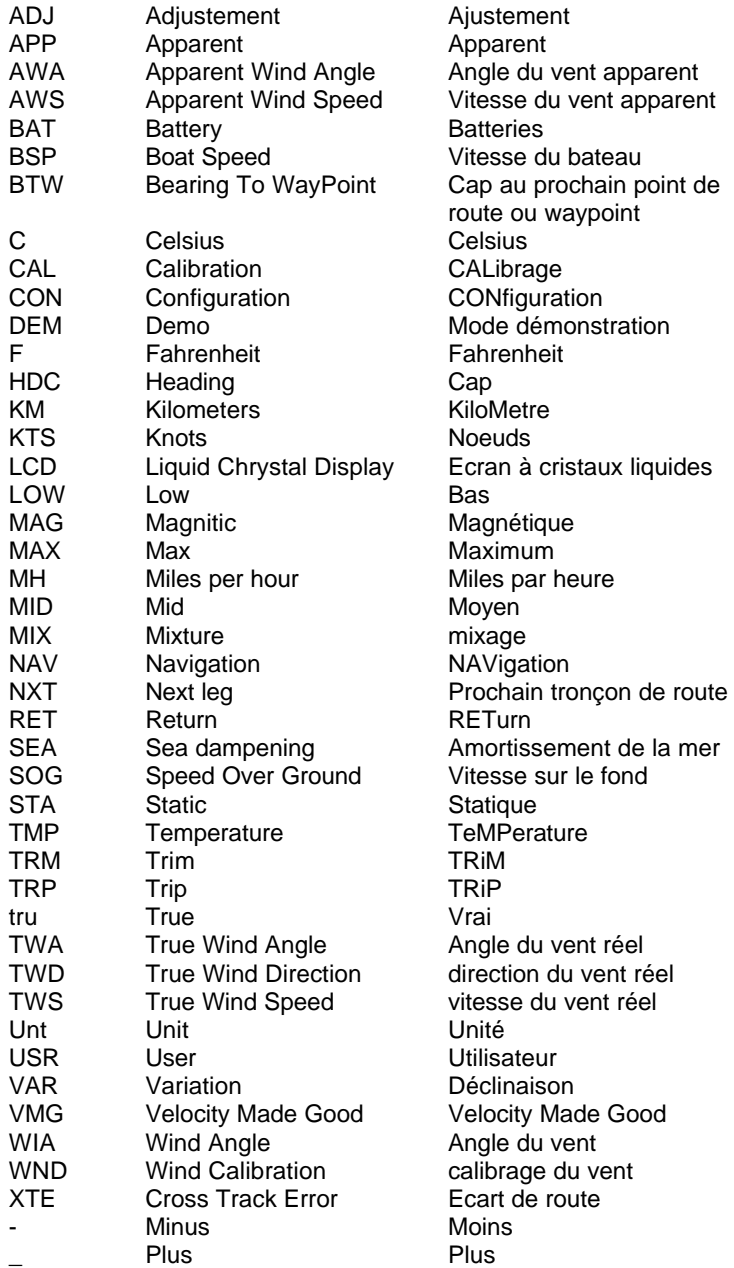

### **GARANTIE**

### **Généralités**

Tous nos produits ont été conçus et élaborés pour répondre aux exigences des standards industriels les plus élevés. Si ceux-ci sont correctement installés, entretenus et utilisés, comme prescrit dans le guide d'installation et le mode d'emploi; ils vous donneront toujours satisfaction. Notre réseau de distributeurs internationaux peut vous informer et vous porter assistance n'importe où dans le monde. **Lisez attentivement ce bon de garantie, que vous renverrez pour enregistrement à votre distributeur après l'avoir rempli***.*

### **LIMITES DE LA GARANTIE**

La garantie couvre la réparation des pièces défectueuses si la panne est due à un défaut d'usine. Cette garantie comprend la main d'oeuvre lorsque le produit est réparé dans le pays d'achat. La durée de la garantie est de deux ans, et débute le jour de l'acquisition. La garantie ci dessus est la seule garantie constructeur et aucune autre garantie, tacite ou explicite ne sera appliquée. Le constructeur exclut tout spécialement la garantie tacite de commerce et d'aptitude pour un besoin particulier.

### **CONDITIONS**

• Le bon de garantie ainsi que le reçu mentionnant la date devront être présentés pour toute requête. Les réclamation seront reçues selon les procédures spécifiées ci-dessous.

• La garantie n'est pas transférable et n'est valable que pour l'acheteur d'origine.

• La garantie ne s'applique pas aux produits dont le numéro de série a été enlevé, dont l'installation n'a pas été faite correctement, dont la protection a été insuffisante, aux conditions résultant d'utilisation inadéquate, aux causes extérieures, comprenant des interventions ou modifications n'ayant pas été réalisées par le constructeur ou par son représentant, ou des utilisations en dehors des paramètres spécifiés dans les caractéristiques.

• Le constructeur ne sera pas tenu pour responsable des dommages causés directement ou indirectement par un mauvais fonctionnement de ses équipements.

• Le constructeur ainsi que ses concessionnaires ou revendeurs ne sont pas responsables des frais conséquents à des essais en mer, expertises d'installations ou visites du bateau pour réparer un équipement, que ce soit sous le couvert de la garantie ou non. Le constructeur se réserve le droit de facturer de telles interventions au tarif en vigueur.

• Le constructeur se réserve le droit de remplacer tout produit envoyé pour réparation sous période de garantie, par un produit équivalent, si la réparation n'est pas possible dans un laps de temps raisonnable.

• Les termes et conditions de la garantie ainsi décrite ne vont pas à l'encontre de vos droits réglementaires.

### **RECLAMATIONS**

L'équipement devra être envoyé au concessionnaire national, ou à un de nos revendeurs appointés, dans le pays d'utilisation. Les frais d'envoi et les réparations sont à notre charge pour les réclamations justifiées.

Dans le cas où l'équipement est utilisé loin de son pays d'achat, il pourra être retourné au concessionnaire national, ou à un de ses revendeurs agréé, dans la région où il a été utilisé. Dans ce cas seules, la garantie ne couvrira que les pièces défectueuses. La main d'oeuvre ainsi que les frais de renvoi seront à la charge de l'utilisateur au tarif en vigueur.

### **DECHARGE**

L'utilisateur devra faire appel au bon sens dans l'utilisation des équipements du constructeur qui ne doivent être considérés que comme des aides à la navigation.

La politique de constante amélioration de nos produits peut entraîner des changements de caractéristiques sans avis préalable.

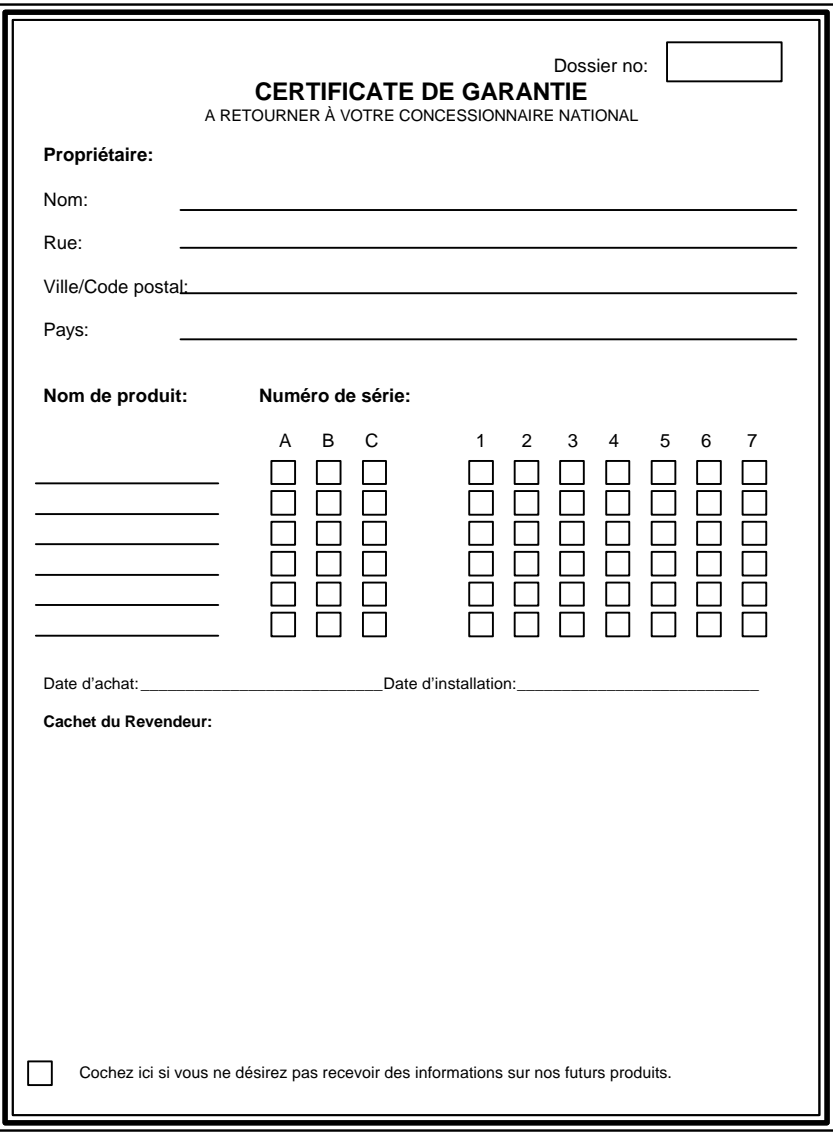